#### **Issue in MS-CIT course: SPL not open**

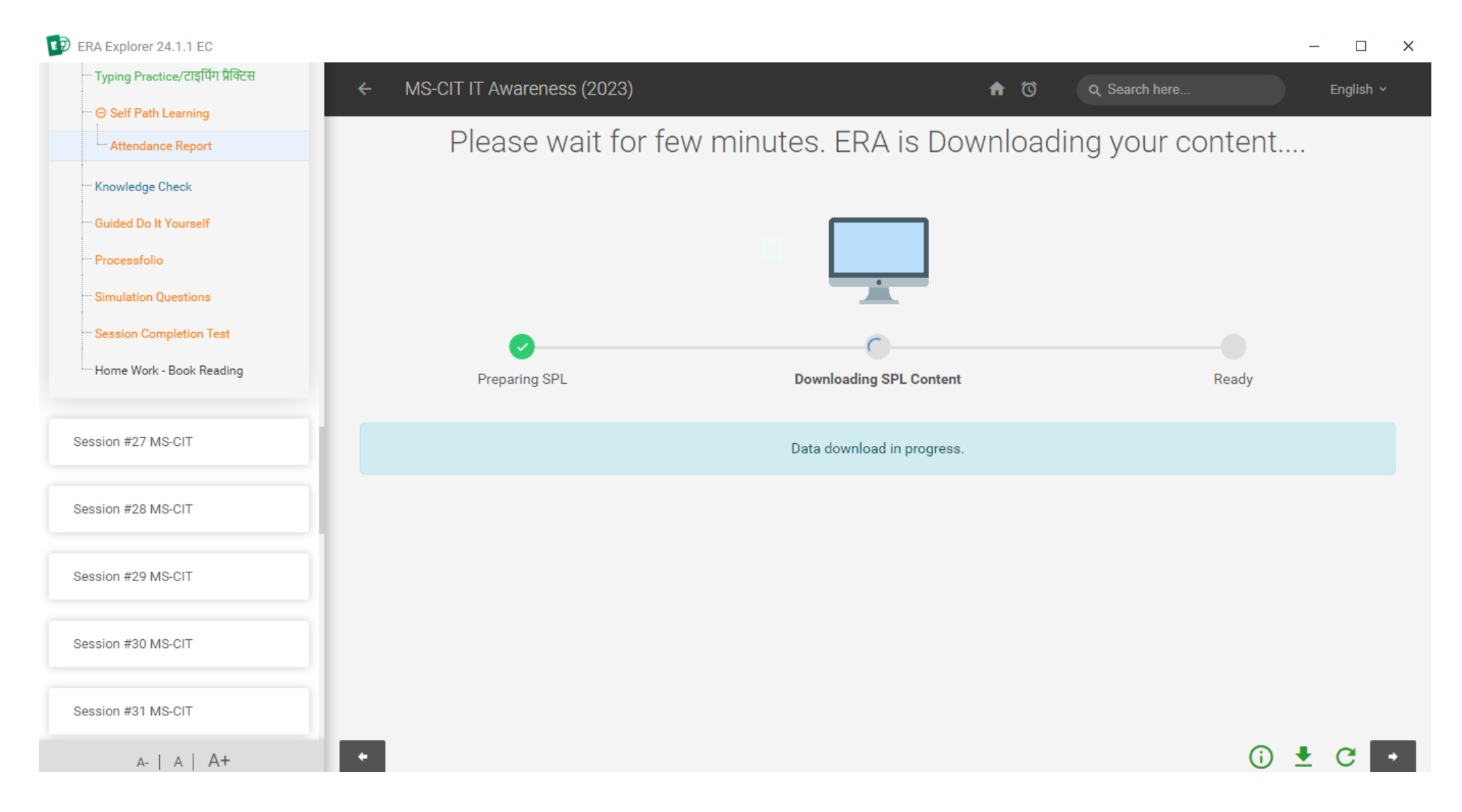

- **Follow the below steps**
- **Step1:** Download the updated reference material using Below link
	- **Link:**

https://fileshare.mkcl.org/index.php/s/TsSgRci2HYFyz8o/download

- **Follow the below steps**
- **Note:** Zip file will be download

**Step2: extract the downloaded zip file** 

**Step3: Open the below folders** dl/rc

#### **Follow the below steps**

#### **Step4:** Select all the folders and copy

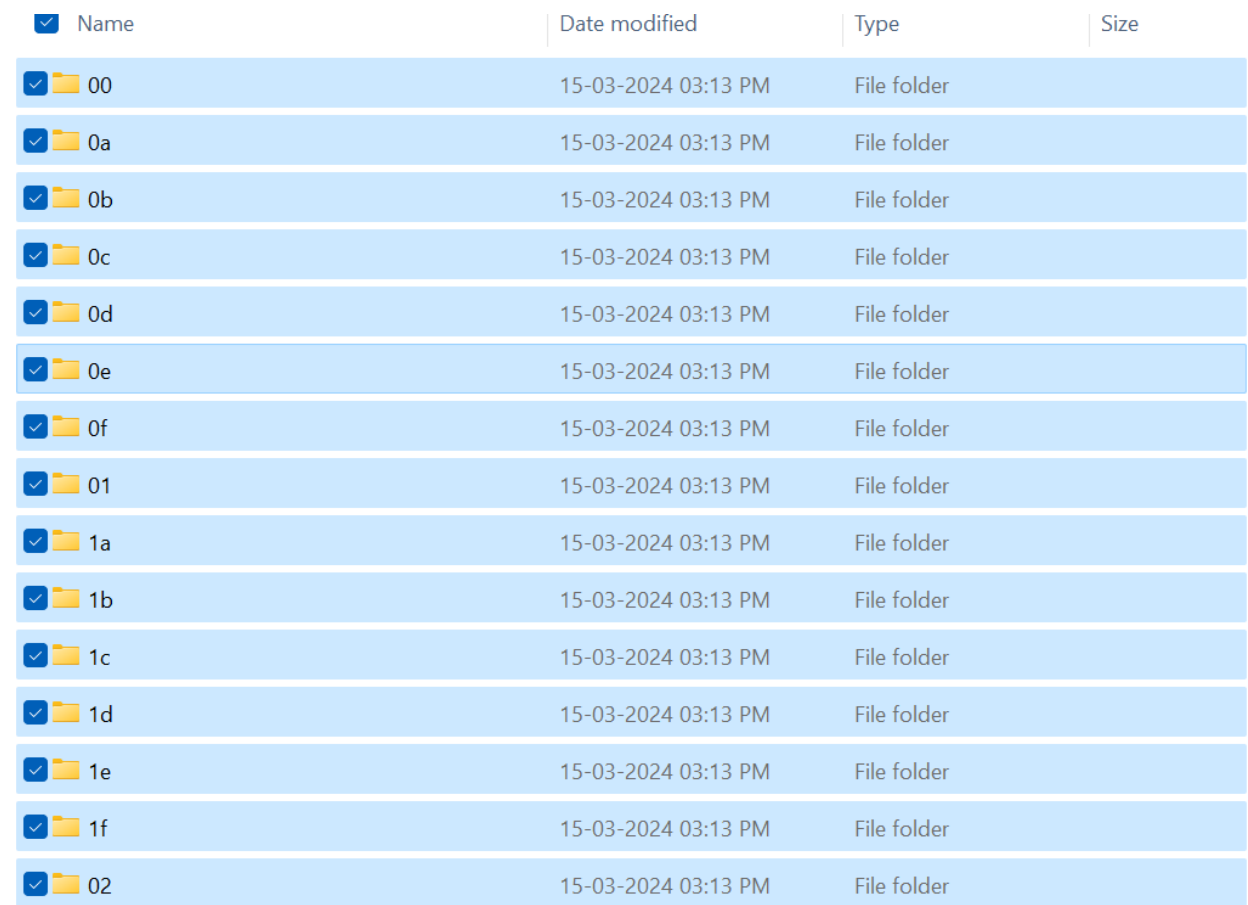

#### **Follow the below steps**

#### **Step5:** Check the content path in your Lf/Center login

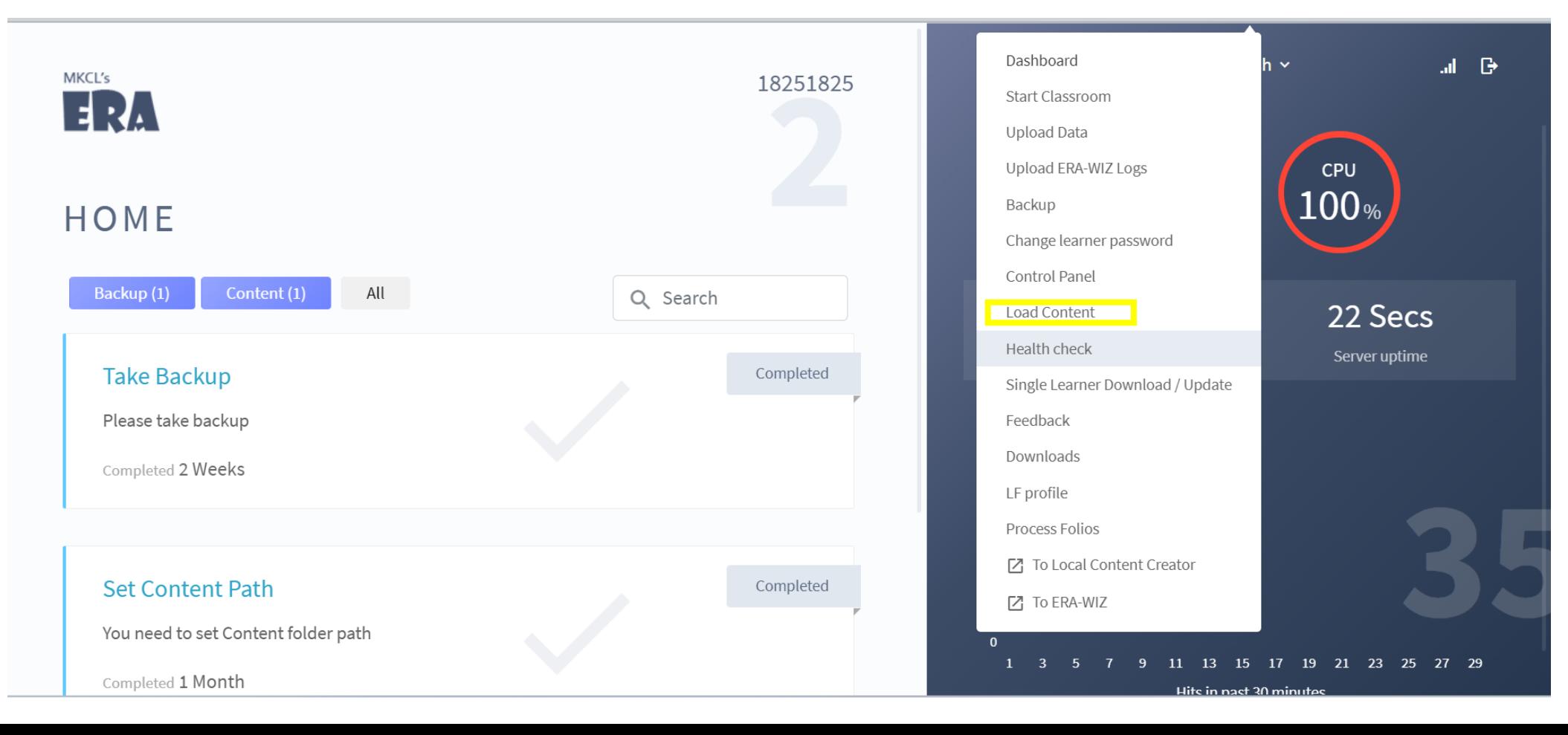

- **Follow the below steps**
- **Step6:** Logout all the Learners as well LF/center login

**Step7:** Go to the content path

**Step8:** Open the **ERAImpFiles** folder

**Follow the below steps**

Step9: Go to the below path: dl\rc

**Step10:** Paste the copied reference material in above path

- **Follow the below steps**
- **Step11:** Start the ERA server
- **Step12:** Do the learner login and check this issue will get resolve

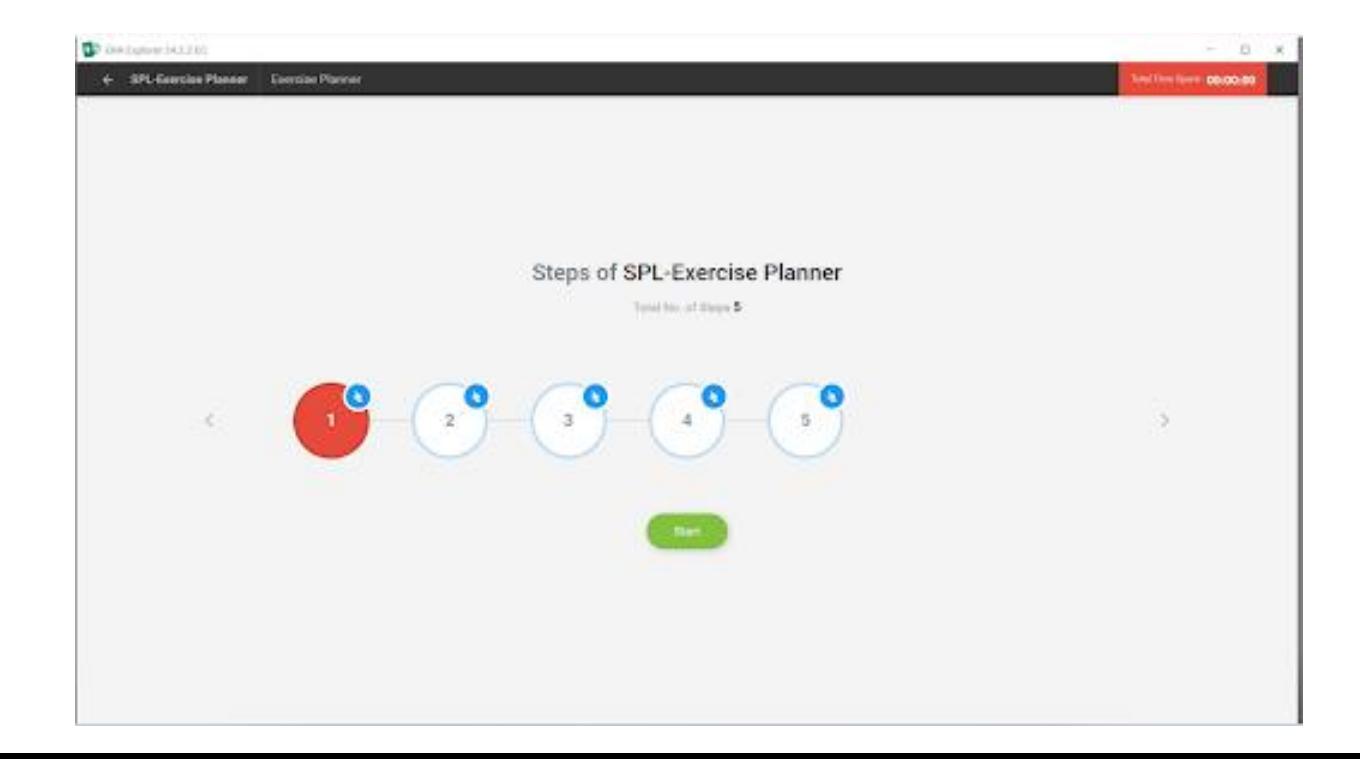